# **Southern Wells Elementary School eLearning**

General Technology Rules:

- Make sure to have the Chromebook fully charged when coming to school
- Bring your Chromebook to school every day
- Do not access other Apps or delete existing Apps
- Do not alter any settings other than connecting to home WIFI

Contacting Office:

Phone - 765-728-2121

Unless under a snow emergency, the school office is open on eLearning days.

Contacting Teachers – Email

Join your home WIFI –

1.) Click on the settings – bottom right corner of the screen

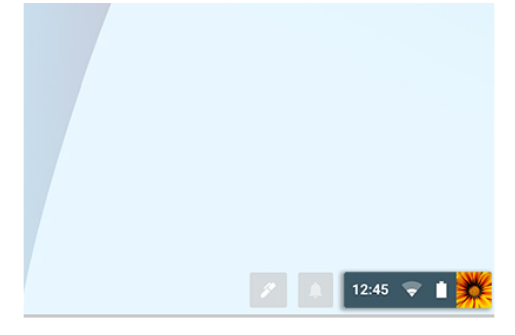

2.) Scroll through the list and select home WIFI network

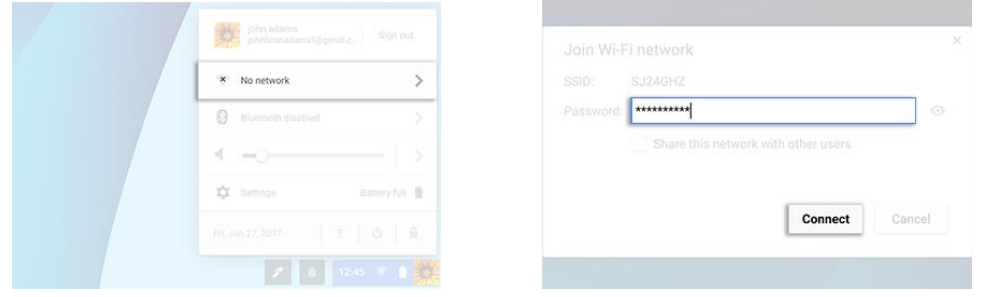

3.) Login with password as necessary

**Locations with free WIFI – many area fast food restaurants, a friend or relative, and Public Libraries – Bluffton, Markle, Warren, Montpelier, and Pennville**

**Southern Wells Elementary School will be open and available for use – however, students must be supervised by a parent/adult**

### IXL Login Website – <https://www.ixl.com/signin>

## IReady Login Website –

<https://login.i-ready.com/>

Spelling City Login Website –

<https://www.spellingcity.com/Log-yourself-in.html>

# **Troubleshooting Chromebooks**

#### Sound is not working properly –

Make sure sound isn't muted:

At the bottom right, select the time. Adjust the volume using the slider. Unplug audio devices (like headphones or speakers) from your Chromebook Replug in and try again

[Reset your Chromebook](https://support.google.com/chromebook/answer/183084)

## **Home** US Dvorak keyboard Accessibility  $\ddot{\phantom{1}}$ Connected to Ethernet  $\overline{ }$ Battery full Tue, Jan 22, 2013 8:12 **Q** DV

#### Chromebook freezes –

Turn off your Chromebook, then turn it back on – hold power button for 3 seconds Close all your apps and browser windows If a specific tab in your browser causes your Chromebook to crash or freeze, hard refresh the page:  $Ctrl + Shift + r$ . [Reset your Chromebook](https://support.google.com/chromebook/answer/183084)

#### Chromebook is slow –

[Check for system updates](https://support.google.com/chromebook/answer/177889) Go to settings – bottom right corner

Select menu

If any updates are available, install them.

#### Charging problems –

Unplug and replug the power cord Unplug and replug the charging port Orange light – charging Green light – charged No light – not charging Leave plugged in for at least 10 minutes

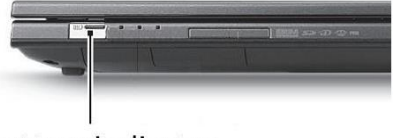

**Battery indicator** 

If still not charging, bring cord and Chromebook to school to be checked

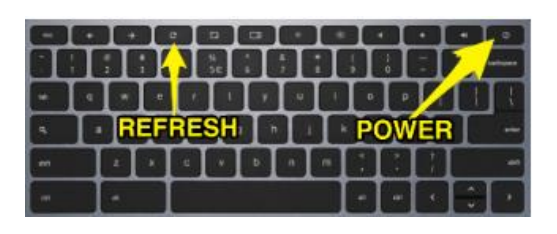

# Google Classroom

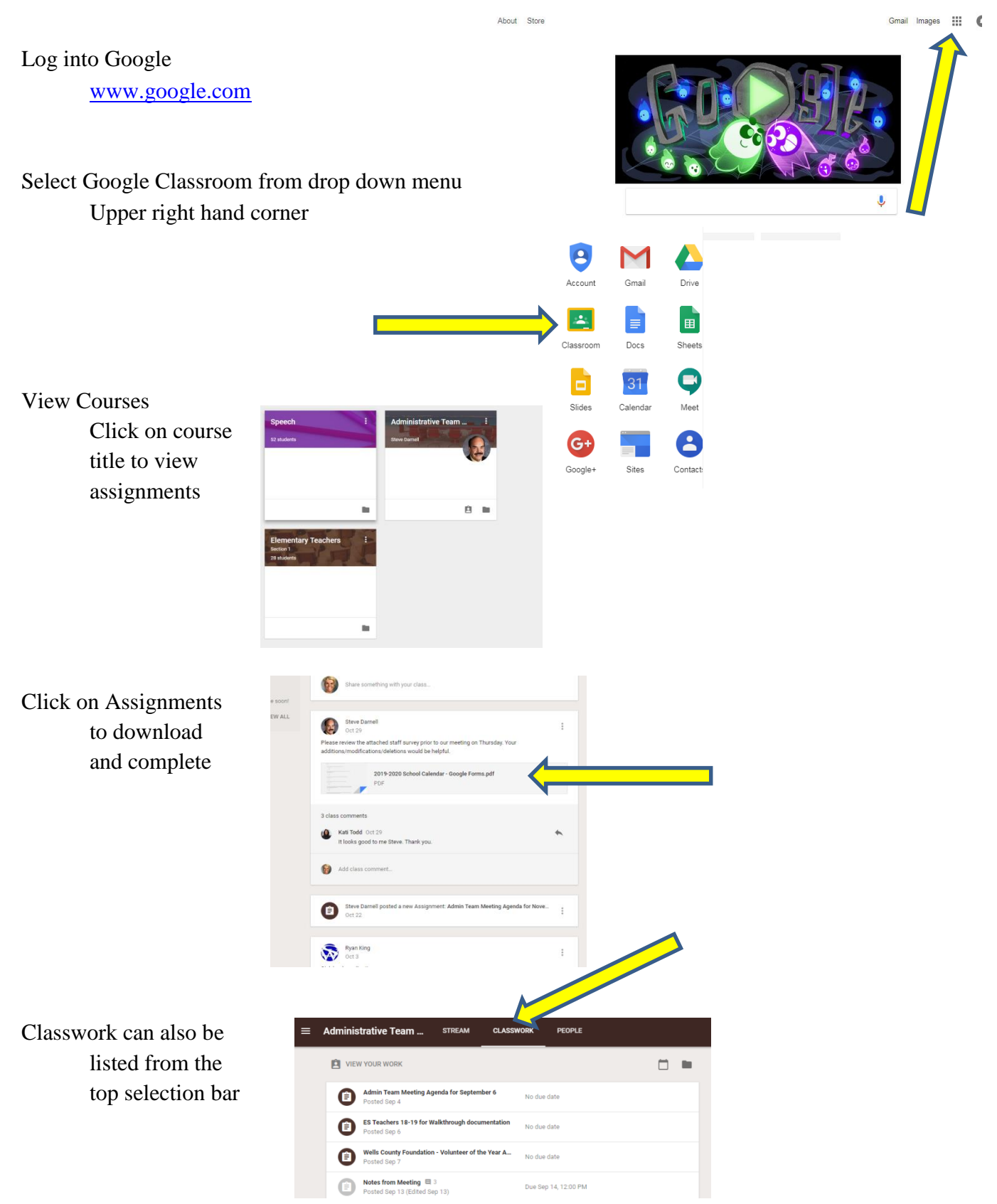

Sharing a Google Doc (Document) Open the Google Doc, Slides, Sheets, or Drive Upper right corner, click Share Type in the email of the person you are sharing doc with

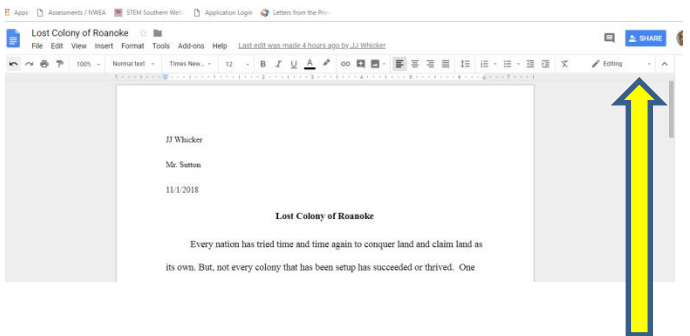

## **Troubleshooting iPads**

### My iPad won't turn off/on

Press and hold the home button for 10 seconds When red slider appears – slide it Wait one minute Press and hold the home button to restart

#### An app won't open or work

Quit and restart the app Home Sleep Double click on the home button

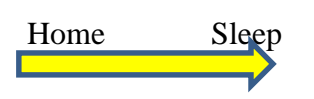

### Turning it off and on still doesn't work

Force a restart Press and hold the home button and the sleep/wake button at the same time

#### Sound will not work

Check headphones are fully plugged in Check that headphone cords are not damaged Check mute button on the side of the iPad Adjust volume with volume buttons Check volume in Control Center Tap Control Center Slide volume bar

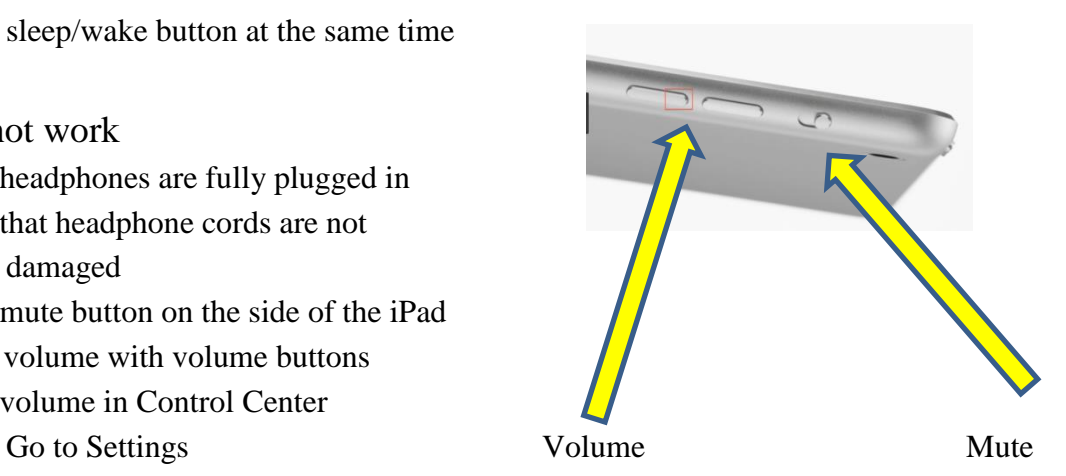

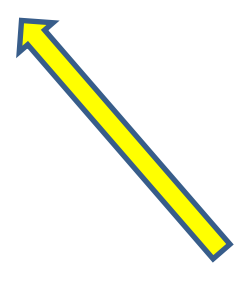

# Google Drive Folder

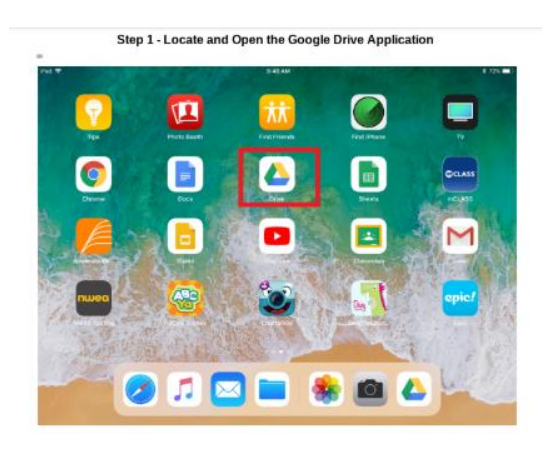

Step 1 – Open Google Drive Folder

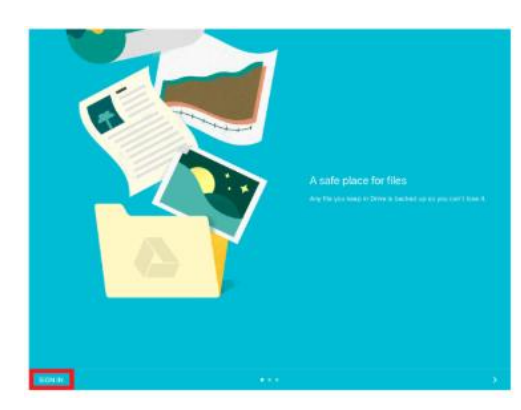

Step 2 – Sign in at the bottom left corner

Step 3 – Sign in with password

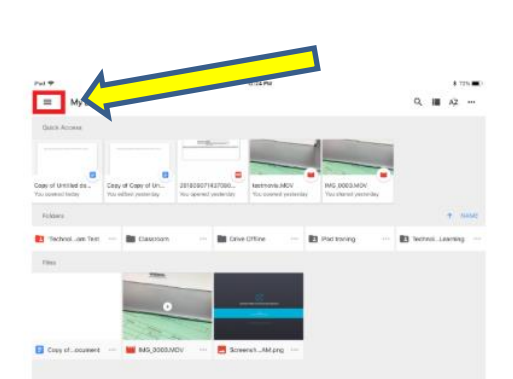

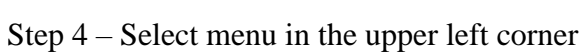

| Google Drive               | o                            | 8414M                                                                                                | $\alpha$                                 | 8.71%<br>■ 42 →      |           |                                  |
|----------------------------|------------------------------|----------------------------------------------------------------------------------------------------|------------------------------------------|----------------------|-----------|----------------------------------|
| <b>B</b> My Drive          |                              |                                                                                                    |                                          |                      |           |                                  |
|                            | At Shared with me            |                                                                                                    |                                          |                      |           |                                  |
| <sup>(C)</sup> Recent      |                              | $\overline{u}$<br>٠                                                                                  |                                          |                      |           |                                  |
| * Starred                  |                              | 201203071427093.<br>Capy of Capy strate.<br>New a driver personalize<br>Vehicles in a common service | <b>MG.0001A0V</b><br>The shared destinas |                      |           |                                  |
| a<br>Office                |                              |                                                                                                    |                                          | <b>W</b> HOUSE       |           |                                  |
| ×<br>Trash                 |                              | <b>BE</b> Directions                                                                                 | T Technol.Laurrira:                      |                      |           | Step $6$ – Select Shared with me |
| ٠                          | Notifications                |                                                                                                    |                                          |                      |           |                                  |
| ø                          | Halp & Fauchsck              |                                                                                                    |                                          |                      |           |                                  |
| 图 Storage                  |                              |                                                                                                    |                                          |                      |           |                                  |
| <b>IIntellige Politicy</b> |                              |                                                                                                    |                                          |                      |           |                                  |
| Yeres of Bevice            |                              | Soverell, Milang<br>100<br>$\sim$                                                                    |                                          |                      |           |                                  |
|                            |                              |                                                                                                    |                                          |                      |           |                                  |
|                            | Einenbert's Student (test) V |                                                                                                    |                                          |                      |           |                                  |
|                            | Meditelinavariate's com-     |                                                                                                    |                                          |                      |           |                                  |
| Pad *                      |                              |                                                                                                    | 8:41 AM                                  |                      | \$725.000 |                                  |
| ≕                          | Shared with me               |                                                                                                    |                                          | <b>Copy link</b>     | Q<br>121  |                                  |
|                            |                              |                                                                                                    |                                          |                      |           |                                  |
|                            |                              |                                                                                                    |                                          |                      |           |                                  |
|                            | This week                    |                                                                                                    |                                          | Add to My Drive<br>e |           | Step $7 - This wi$               |
|                            | G                            | Technology Classroom Test                                                                            |                                          | ۰<br>Add to Starred  |           |                                  |
|                            |                              |                                                                                                    |                                          | в<br>Remove          |           | with students. F                 |
|                            | Older                        |                                                                                                    |                                          | a<br>Change calar    |           | Snow Day #                       |
|                            |                              |                                                                                                    |                                          | Datable              |           |                                  |
|                            | w                            | Technology el.earning                                                                                |                                          | Ð                    |           |                                  |
|                            |                              |                                                                                                    |                                          |                      |           |                                  |
|                            |                              |                                                                                                    |                                          |                      |           |                                  |
|                            |                              |                                                                                                    |                                          |                      |           |                                  |
|                            |                              |                                                                                                    |                                          |                      |           |                                  |

his will show all files shared nts. Find the correct folder –  $#$